# Navigating the New YouTube Restrictions at HSD

This month HSD will be approaching YouTube filtering a little differently than in years past. All YouTube content will be unrestricted for faculty and staff. Faculty and Staff will have the ability to approve individual Youtube videos for students to view. This may sound a bit cumbersome, but it really could not get much easier. Here is a bit of insight into how you can use this new feature, and solutions/tips for some issues you may encounter.

**1.** Find a video you want students to view. At the bottom of every video, you will find a blue bar that tells you if the video can be viewed by students at HSD. The bar will appear as one of the following:

#### **Not approved for students:**

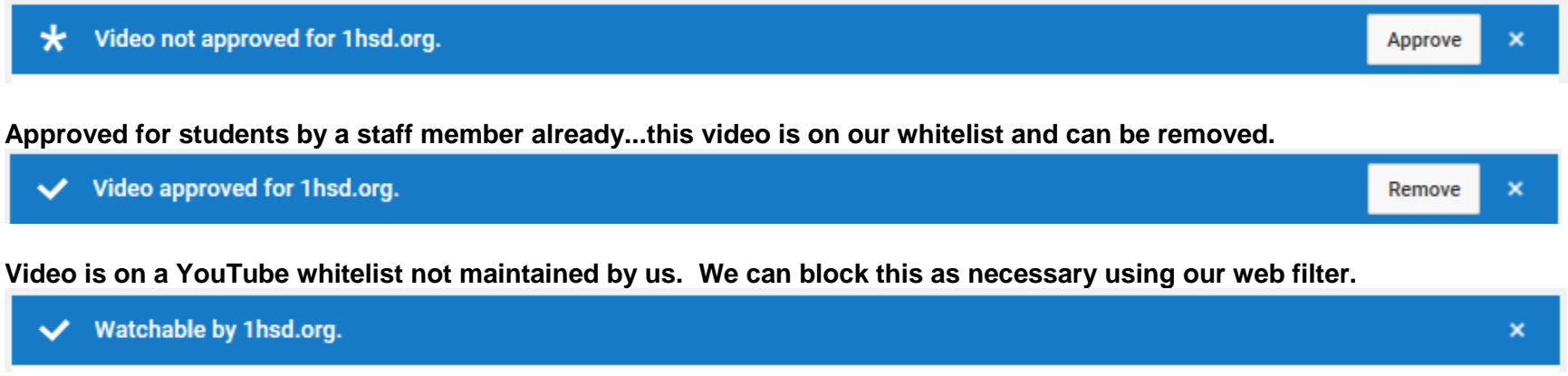

**2.** If you would like the video to be viewable by students, simply click the "Approve" button. Likewise, if you inadvertently allowed an inappropriate video, you can select "Remove". If you approve a video, it will not appear in the student's' search results. It will only be **available by providing them with the URL (web page address)**. You can email the URL to them or simply tell them what it is.

Please keep in mind **your** YouTube access is **unrestricted and unfiltered**. Do not search for videos that you have not already screened while projecting your screen, as the students will see your unfiltered results!

**Continued** 

## Potential Issues

#### **If you reach a screen that looks like this:**

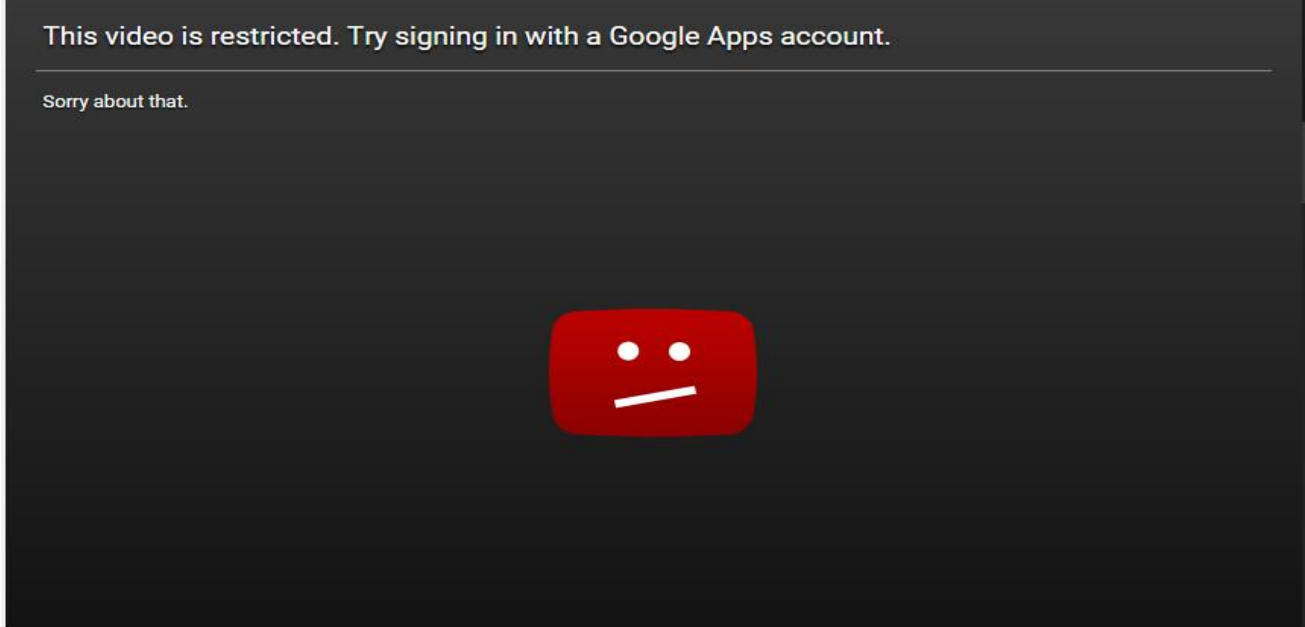

Then one of the following is true:

- 1. You are a student and the video has not been approved
- 2. You are not logged in to YouTube. Sign in to your Gmail or by clicking the "Sign in" button in the top right corner of YouTube and use your Gmail account login.

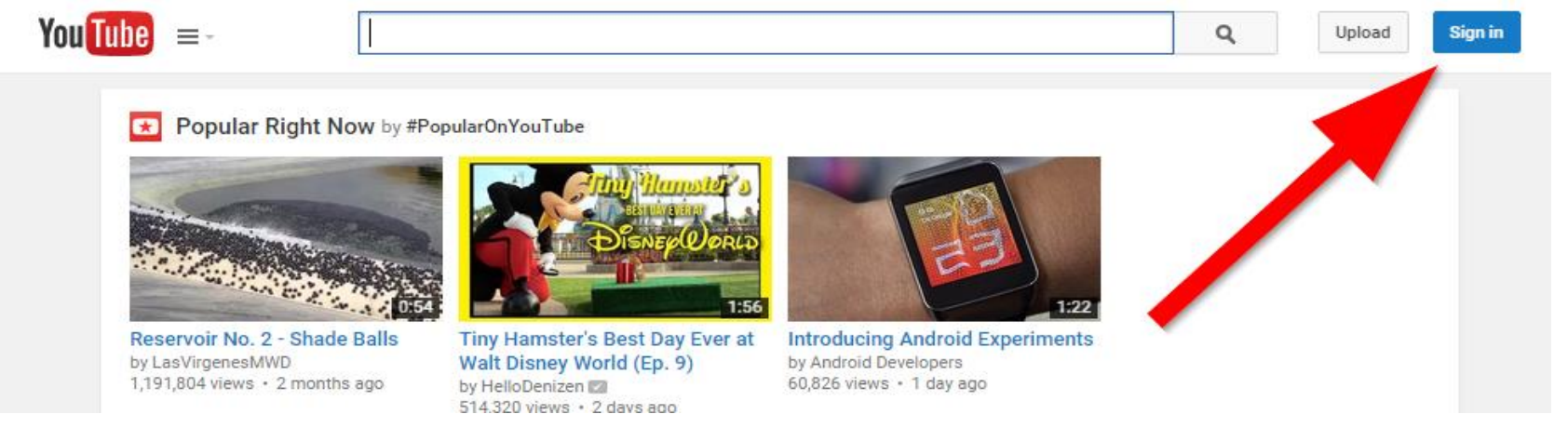

### **I want to allow students to view an entire channel!**

This currently is not supported, and videos must be approved one at a time. YouTube listens to its user base, and with any luck, this feature may be available soon! Fingers crossed!